### 教材选用审核管理流程(修订)

为深入贯彻落实全国教育大会和高校思想政治工作会议精神,进 一步规范本科课程教材选用的管理,教育部于 2019 年底颁布了《普 通高等学校教材管理办法》,在此之前教务处已于 2018 年底修订了 《西北工业大学本科课程教材选用管理办法》,并成立了教材选用委 员会,全面加强教材与讲义的选用审核管理。每学期教务处将发布下 一学期教材选用审核的有关通知,组织各教学单位进行教材选用审核。 为规范教材选用审核的线上线下工作流程,特做如下说明:

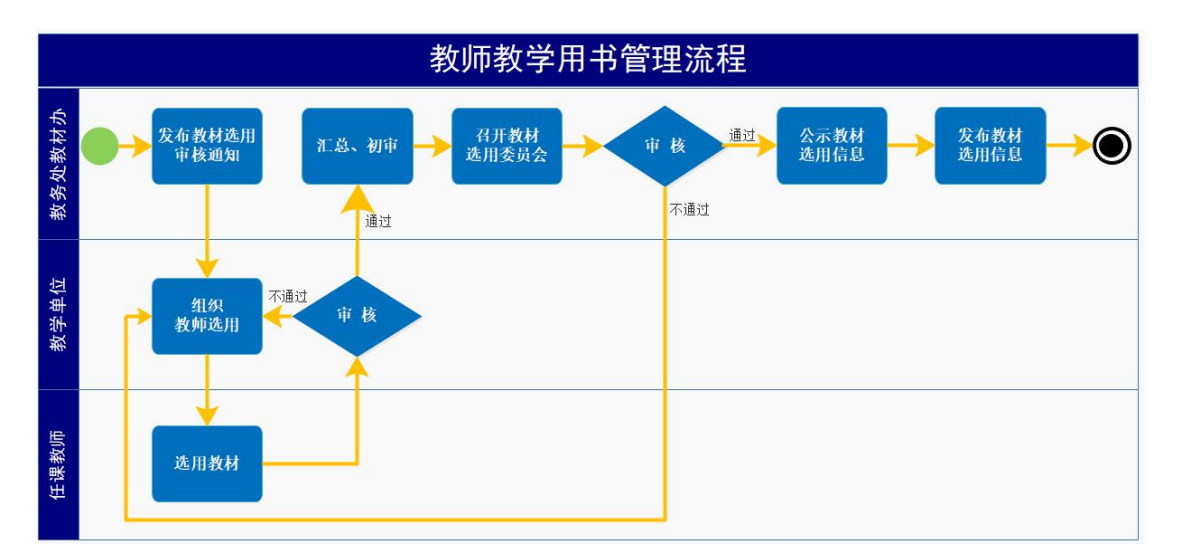

#### 一、 教材选用审核管理流程

管理流程如上图所示,具体步骤为:

1.教务处于每学期发布教材选用审核通知。

2.各教学单位收到通知后,按照下学期开课计划,组织任课教师 在教务系统中进行教材选用。若教务系统教材库中有意向教材,任课 教师直接选用即可;若教材库中无意向教材,需先在教材库中添加教 材信息,由教学单位审核通过后,才能进入教材库进行选用。若该课 程拟选用讲义或电子文档,也需在教材库中填写有关信息并提交教学 单位审核。任课教师完成教材选用后,提交至各教学单位进行审核。

3. 各教学单位在教务系统中导出需审核的选用教材信息, 填写 《\*\*单位\*\*学年\*\*学期教材选用审核汇总表》。

4.各教学单位党委书记牵头成立教材选用审核小组,严格按照 《普通高等学校教材管理办法》与《西北工业大学本科课程教材选用 管理办法(修订)》的各项选用原则和教务处通知的指导意见,对选 用的全部教材,尤其是外版教材(含国外出版社的境外版和国内出版 社的引进版)进行全面审读和审核,组织专家通读备选教材,并根据 专家的审读意见,召开审核会议,集体讨论决定,最后形成书面审核 意见。

审核通过后,各教学单位在教务系统中对选用教材进行线上审核 操作,并进一步提交教务处审批。同时,根据教材选用的组织、审核 及统计情况填写《\*\*单位\*\*学年\*\*学期教材选用审核报告》,并将《\*\* 单位\*\*学年\*\*学期教材选用审核报告》和《\*\*单位\*\*学年\*\*学期教材 选用审核汇总表》的纸字版和电子版一并报送教务处。上述各项纸质 材料需单位教学负责人和单位党委书记签字并盖教学单位公章。

5.教务处对各教学单位提交的材料进行汇总和初审。若不符合通 知要求,则退回教学单位重新上报。

6.教务处组织召开西北工业大学教材选用委员会,对各教学单位 提交的所有选用教材进行审核,并形成审核决议。

2

7.教务处公示下学期本科开设课程选用的教材信息。

8.公示无异议后教务处在教务系统中完成选用教材的审核,并公 布教材信息。

二、教务系统教材入库操作流程

(一)任课教师申请教材入库操作流程

提示:教务处已经将大部分可能选用的教材入库,任课教师可以 先跳过教材入库环节直接进行教材选用操作,若没有意向教材再进行 教材入库操作。

1. 任课教师用个人账号登录"翱翔门户",进入"教务系统", 点击"我的教学";

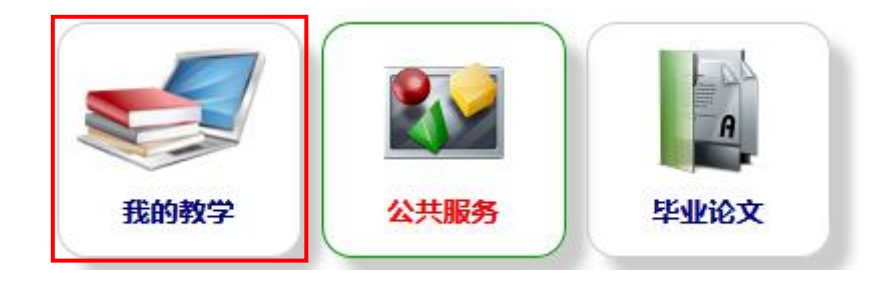

2.点击"教材查询",进入教材查询界面;

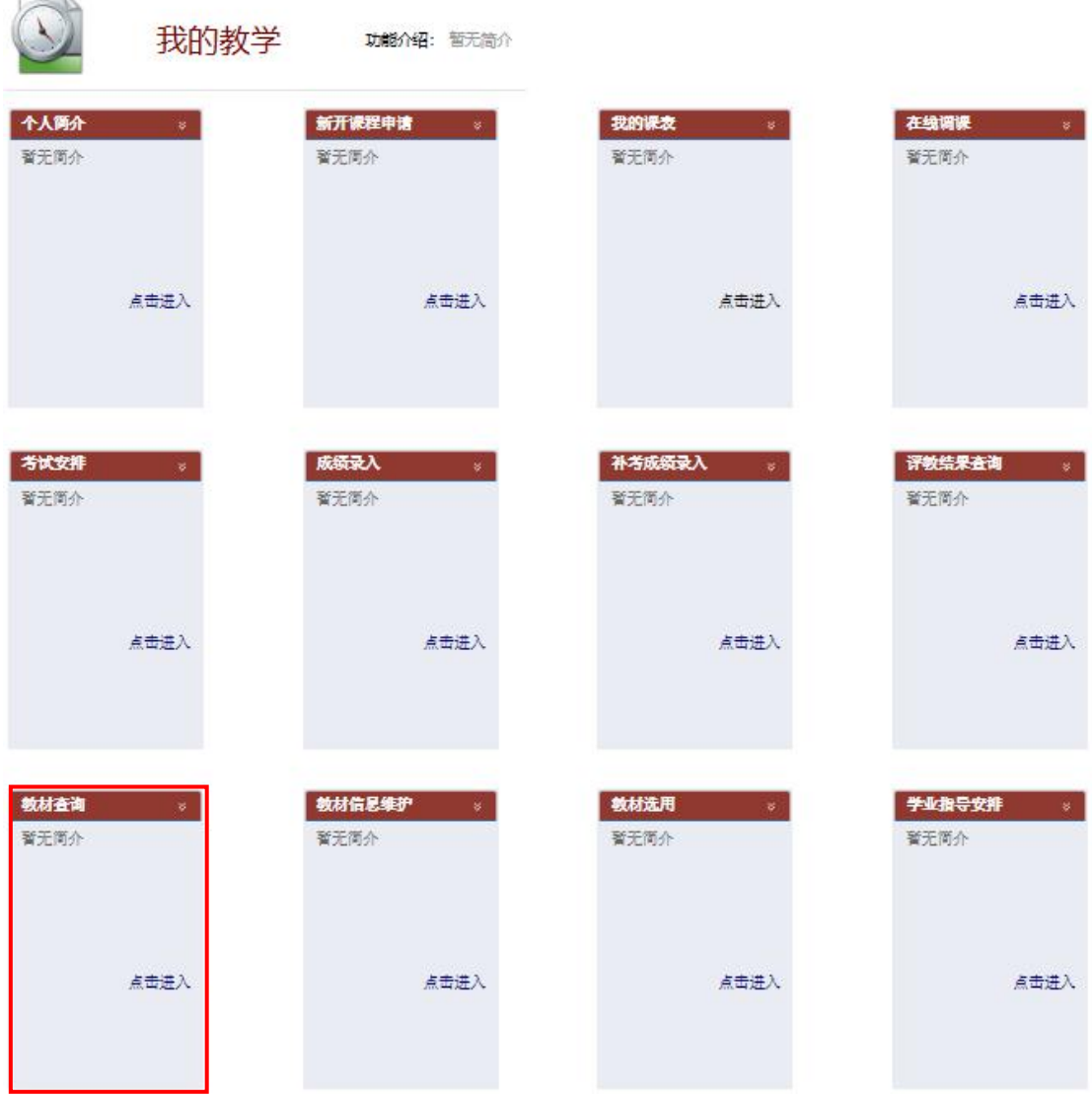

3. 可通过"名称"、"作者"、"ISBN"号等进行模糊查询,若 能查询到教材及专著成果且信息准确,即进入下一步教材选用;

| 同音询条件                   |         | 查看 x 导出                                                       |                                |                                          |                |                  | 1-20 of 2664 后页>末页» |      |
|-------------------------|---------|---------------------------------------------------------------|--------------------------------|------------------------------------------|----------------|------------------|---------------------|------|
| 名称:                     |         | 名称                                                            | 作者                             | 出版社                                      | 版次             | <b>ISBN</b>      | 参考价格                | 是否自编 |
| 作者:                     |         | 24太极拳教与学                                                      | 李德印                            | 北京体育大学出版社                                | $\overline{2}$ | 9787810511803    | ¥16.00              | 否    |
| ISBN:                   |         | 2D/3D计算机绘图教程                                                  | 王淑侠                            | 西北工业大学出版社                                |                | 9787561254394    | ¥58.00              | 皇    |
| 出版社:<br>111<br>至:<br>重置 | 教材类型    | 3D打印技术及应用                                                     | 汪焰恩、魏庆<br>华、李欣培                | 西北工业大学教务处                                |                | 无                | ¥0.00               | 是    |
|                         |         | 802.11 Wireless Networks the Definitive<br>Guide              | Matthew<br>Gast                | O'Reilly Media                           | $\mathbf{1}$   | 9780596100520    | ¥330.00             | 否    |
|                         | 获奖等级    | 8051 microcontrollers                                         | S.P Gimenez                    | <b>Springer</b>                          |                | 978-3-319-76438- | ¥800.00             | 좀    |
|                         | 是否自编:   | A Beginner's Course in Boundary Element<br>Methods            | Ang, Whye-<br>Teong            | Universal Publishers                     |                | 9781581129748    | ¥423.00             | 否    |
|                         | 是否可用:   | ABAOUS2016有限元分析从入门到精通(附光<br>盡                                 | CAD/CAM/CA<br>E技术联盟            | 清华大学出版社                                  |                | 9787302479253    | ¥69.80              | 否    |
|                         | 出版年月范围从 | ABAOUS6.6在机械工程中的应用                                            | 赵腾伦                            | 中国水利水电出版社                                |                | 9787508445274    | ¥48.00              | 否    |
|                         |         | ADS 2008射频电路设计与仿真实例                                           | 徐兴福                            | 电子工业出版社                                  | $\overline{2}$ | 9787121200946    | ¥88.00              | 否    |
|                         | 查询      | <b>AIRCRAFT GENERNAL</b><br>KNOWLEDGE (AIRFRAMES AND SYSTEMS) | Jeppesen<br>GmbH,<br>Frankfurt | <b>OXFORD UNIVERSITY</b><br><b>PRESS</b> | 3              | 0-88487-285-8    | ¥40.00              | 否    |

4.若查询不到教材信息或教材库信息有误(如教材版本信息不正

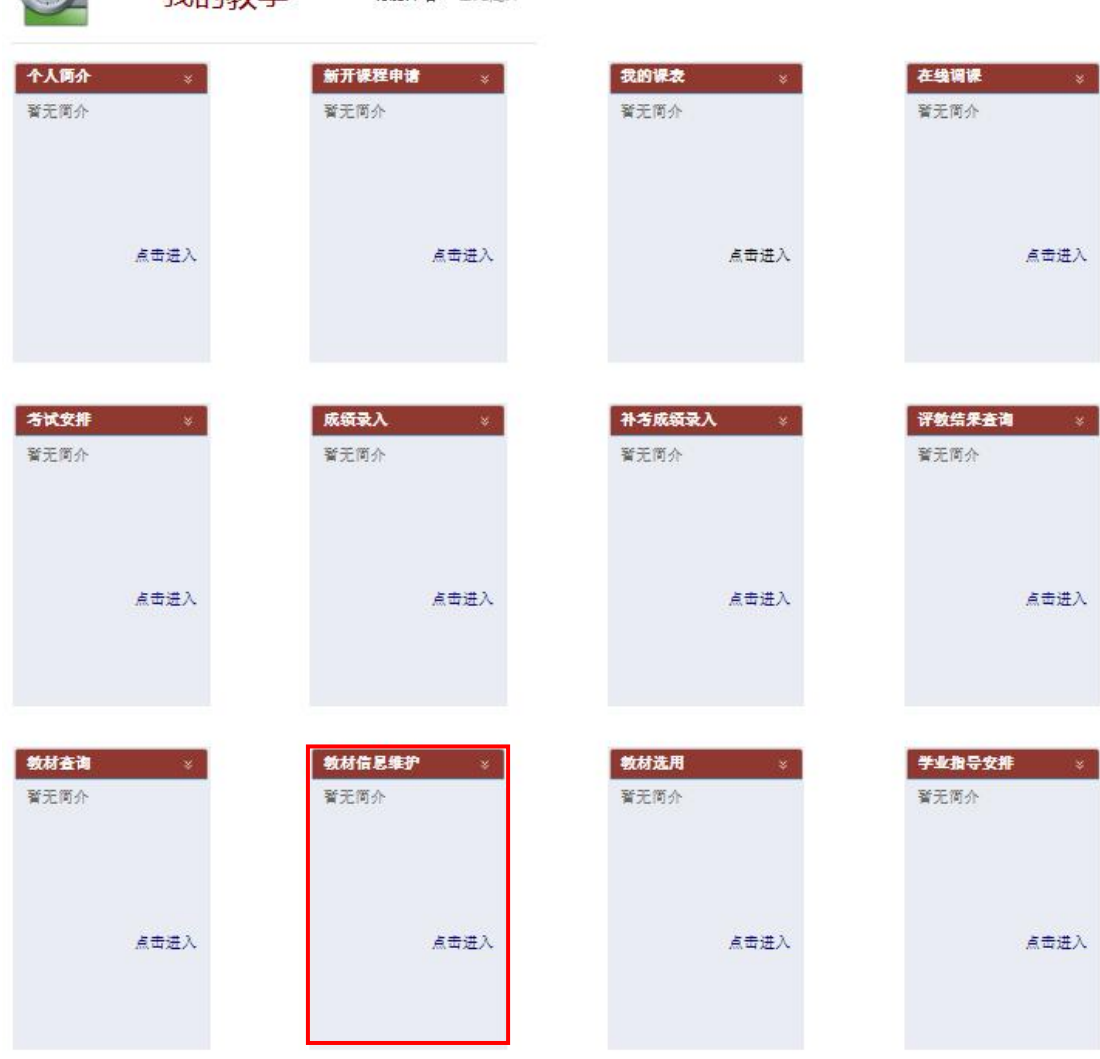

确),教师需点击"教材信息维护",进入教材添加申请界面;

the BARD - 新平体人

 $\bigcap$ 

我的教学

5. 点击左上角"新增申请",打开"教材添加申请-新增"界面;

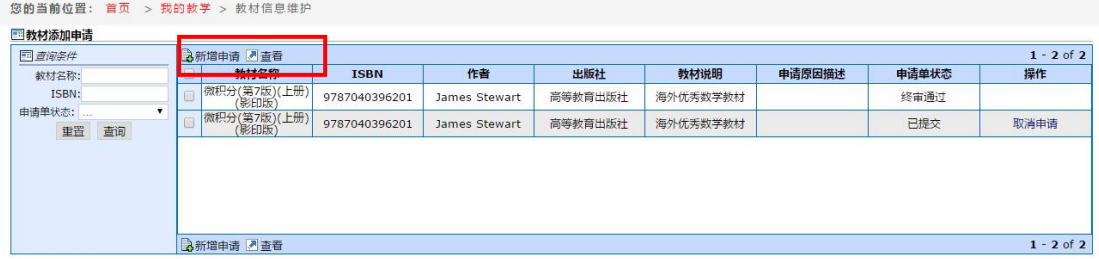

6. 在"教材添加申请-新增"界面填写"教材信息",最下方点 击"提交",提交至学院审核。为方便教材入库审核和学生购买,请 扫描或拍照教材封面、版权页,压缩为.zip 打包上传。有效期起始 日期为教材入库当天,终止日期可不填写。版权页如下图所示。

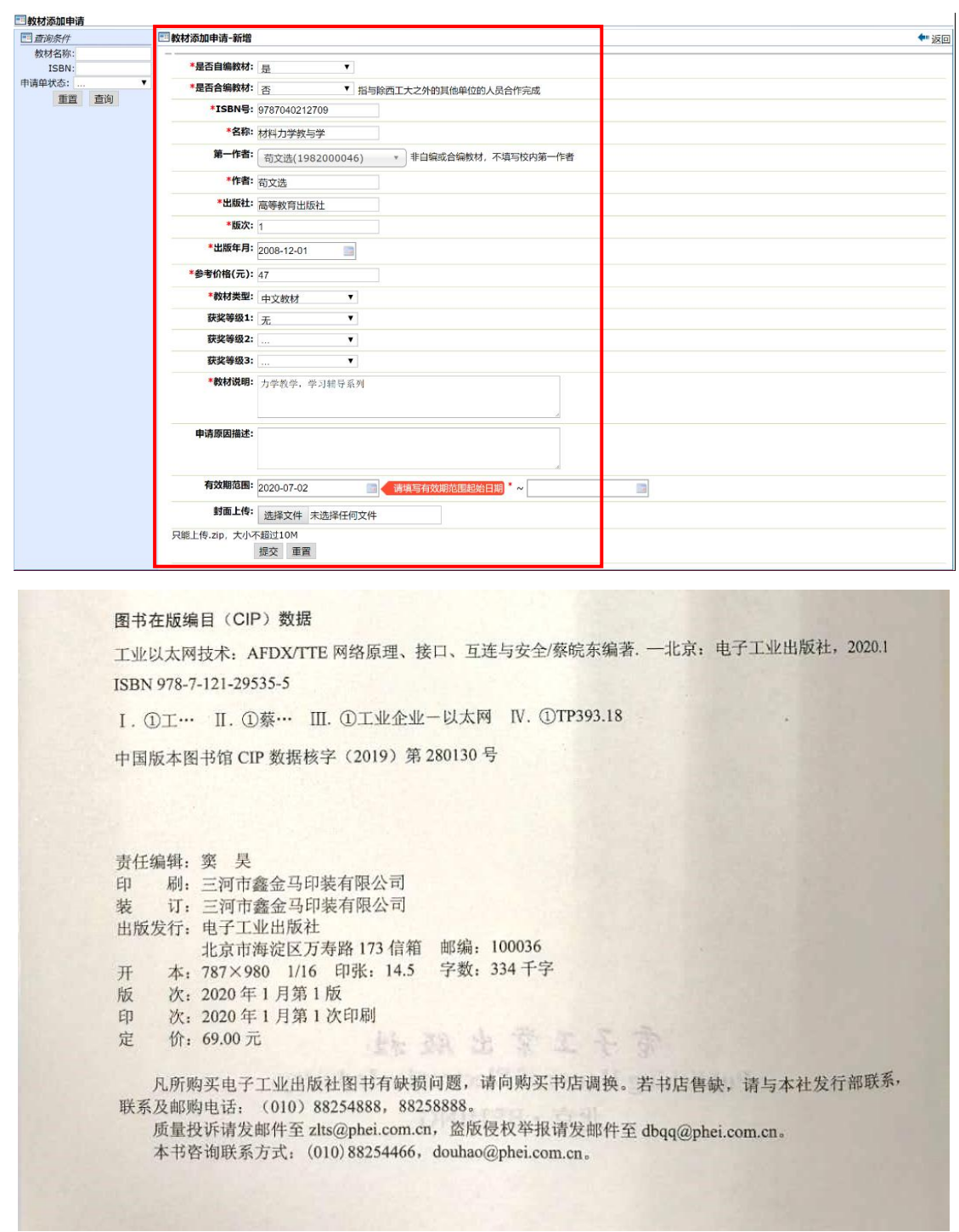

7.提交后返回第 3 步的界面,提交的教材信息已经在申请列表中, 可以点击"取消申请"撤销教材入库申请重新填写。

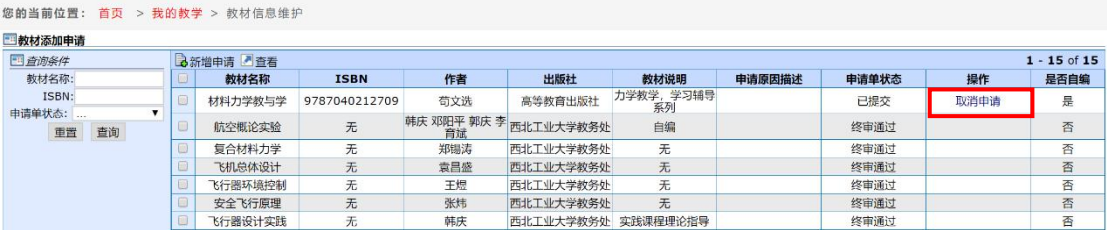

(二)教学单位审批教材入库操作流程

1.教学单位用管理员账号登录"翱翔门户",进入"教务系统", 点击"教学资源"模块下的"教材管理";

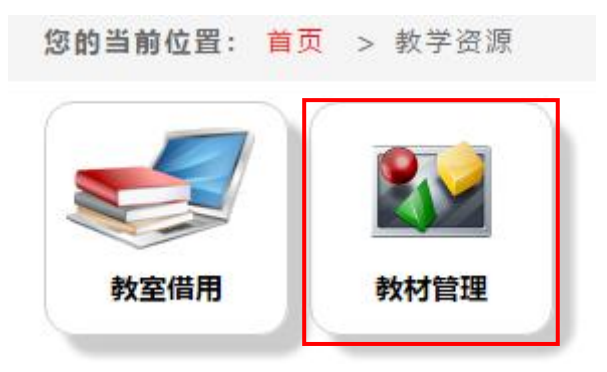

2.点击"教材添加审核",进入教材选用审核界面;

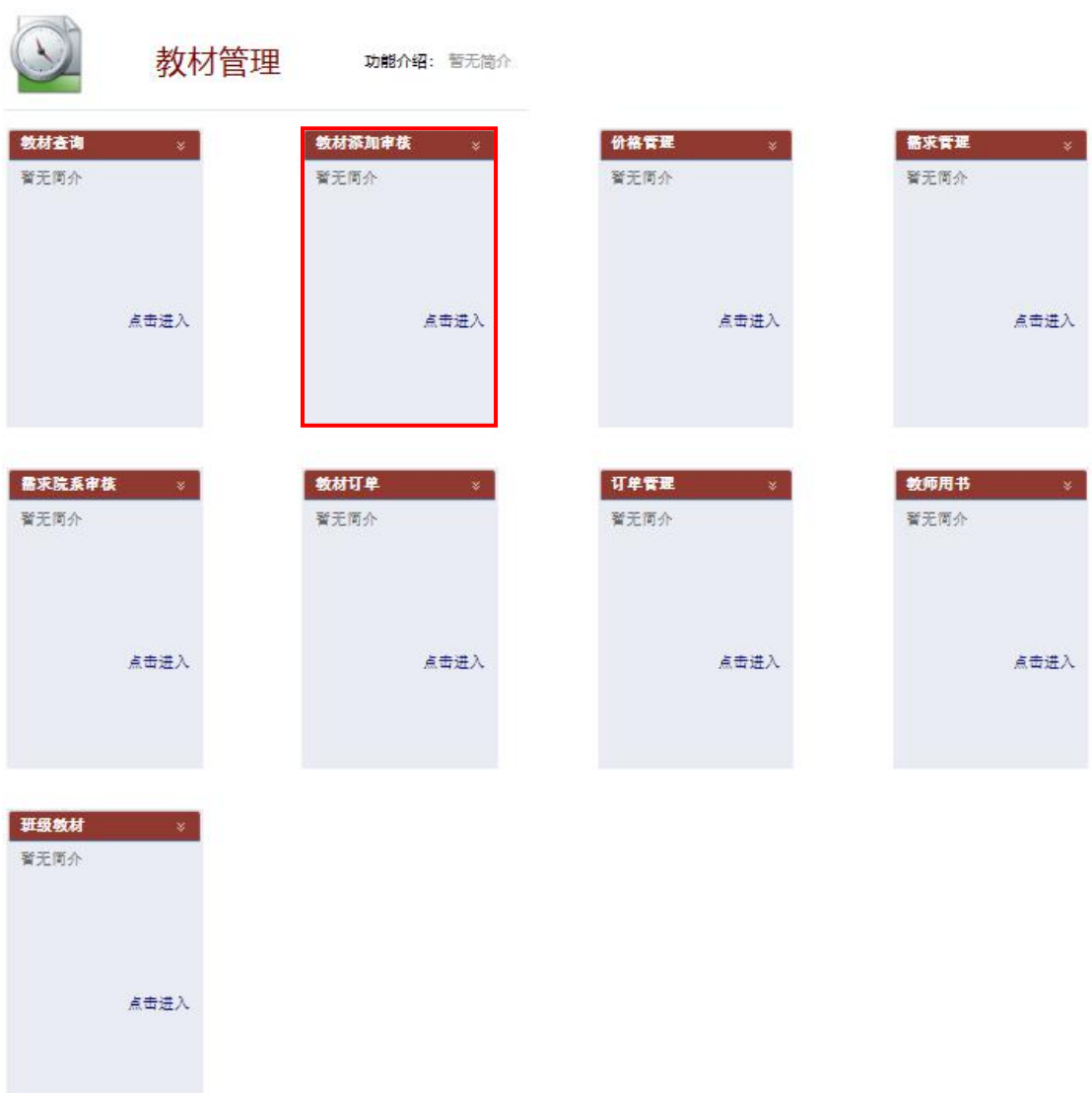

3. 勾选审核入库的教材,点击"审核",打开教材添加申请-审 核界面;

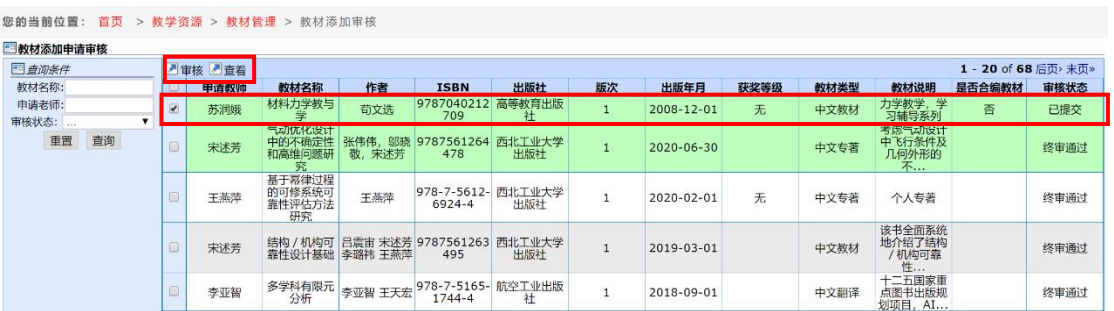

4. 浏览教材信息,点击下方的"审核通过并保存教材"或"审核 不通过"操作,教材审核通过后,点击"审核通过并保存教材",教 材录入教材库中。审核时可下载"教材封面"压缩包,核对教材信息 是否准确,并修改后入库。

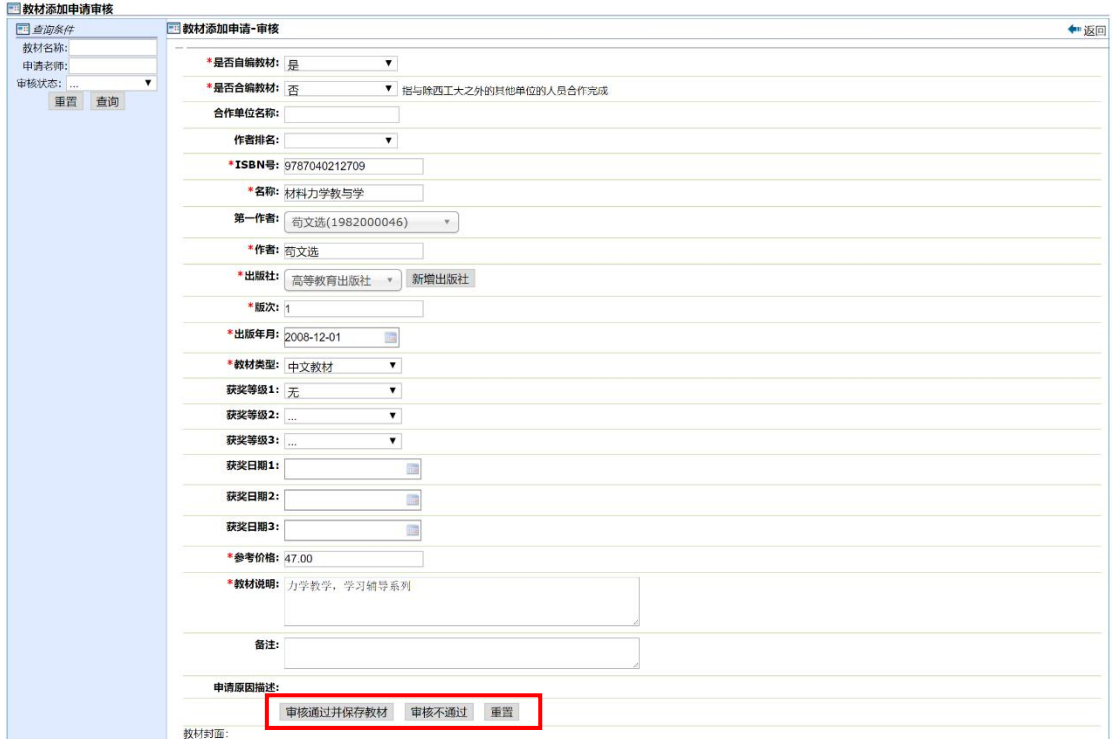

三、教务系统教材选用审核操作流程

(一)任课教师教材选用操作流程

1. 任课教师用个人账号登录"翱翔门户",进入"教务系统", 点击"我的教学";

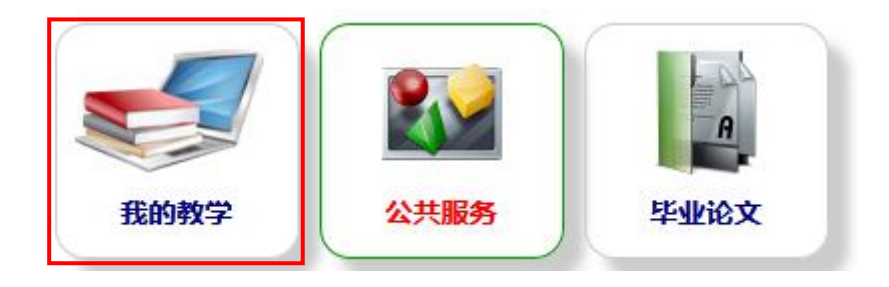

2.点击"教材选用",进入教材选用界面;

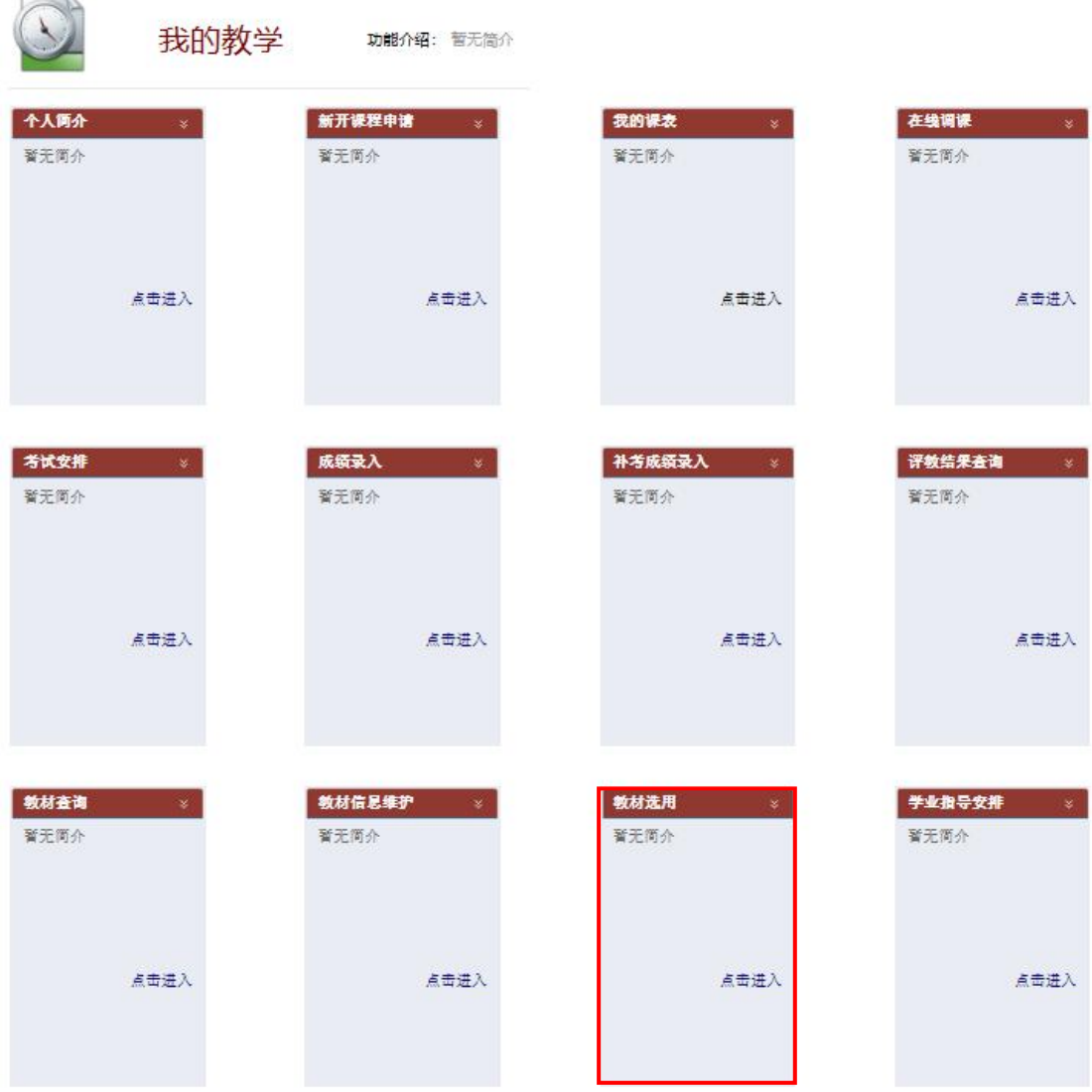

# 3.左上角切换 2020-2021 学年秋季学期;

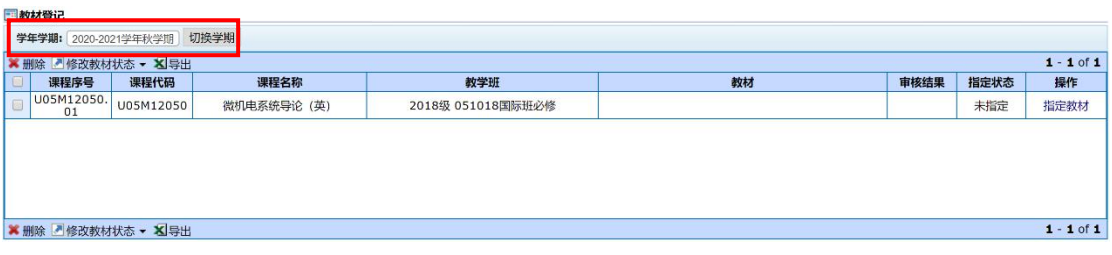

4.系统自动导入任课教师 2020-2021 学年秋季学期开设的课程 信息;

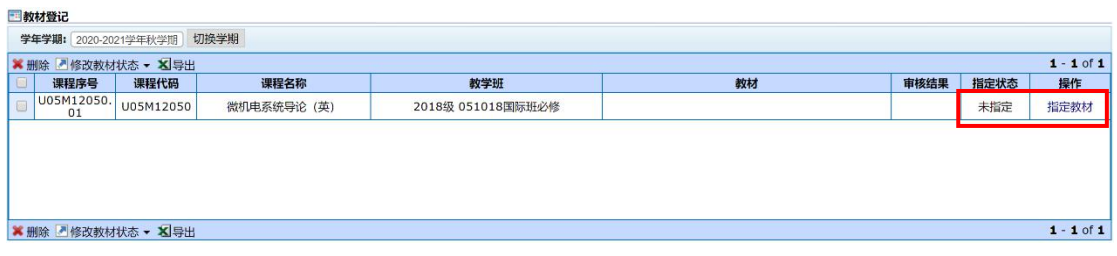

5.点击"指定教材"操作按钮,进入"教材选用"界面,任课教 师输入教材名称关键字、出版社等进行教材搜索,还可以选择教材类 型,缩小搜索范围;

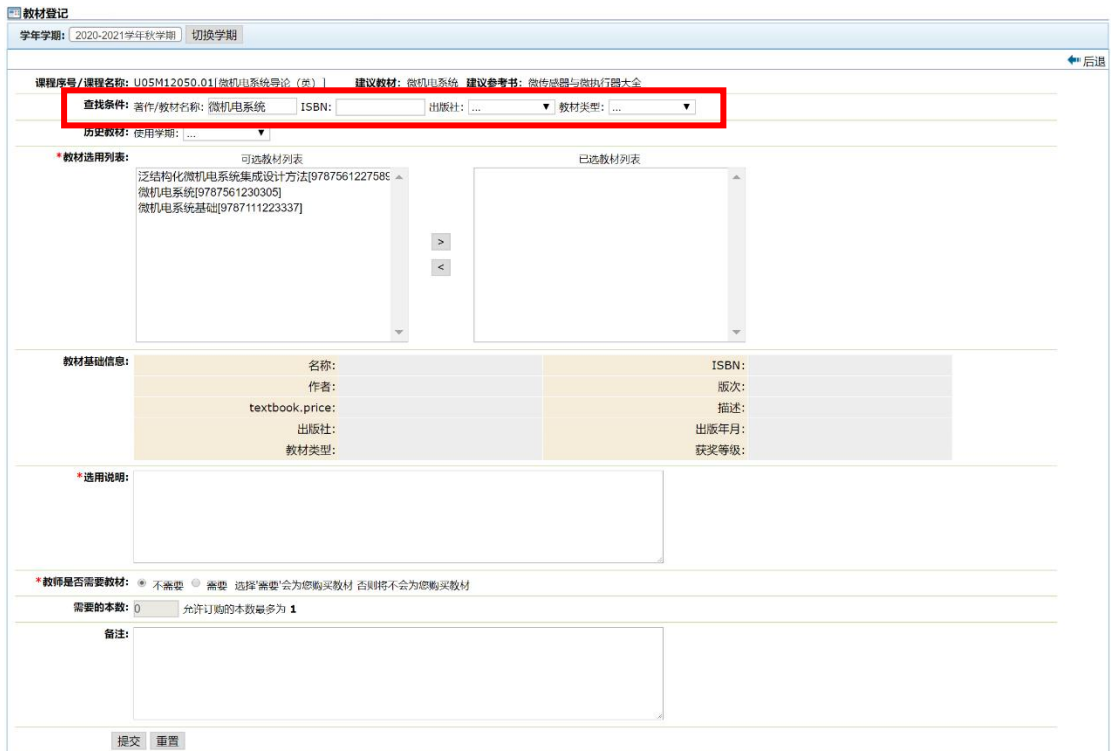

6."可选教材列表"里选择某本教材,下面自动出现教材相关信

息;

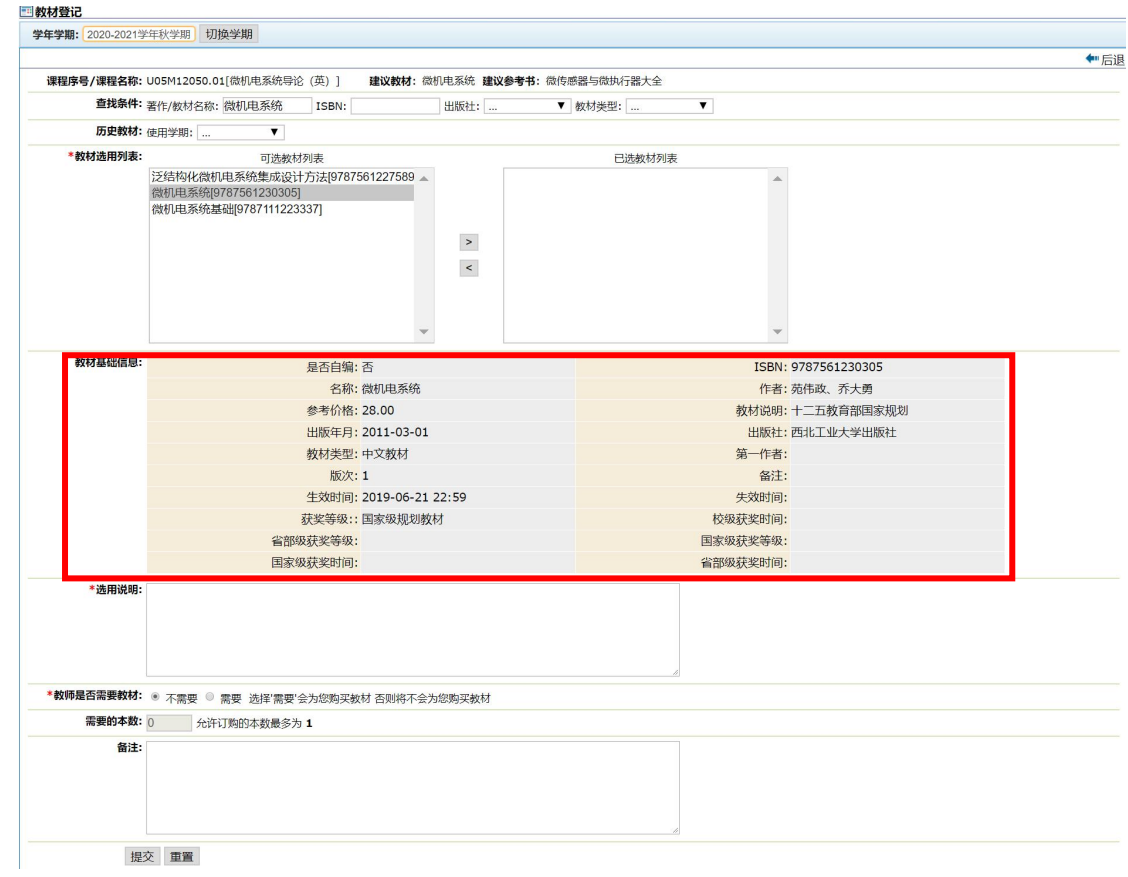

7.在左侧"可选教材列表"中选择意向教材。选择好教材后,点 击">",进入"已选教材列表";

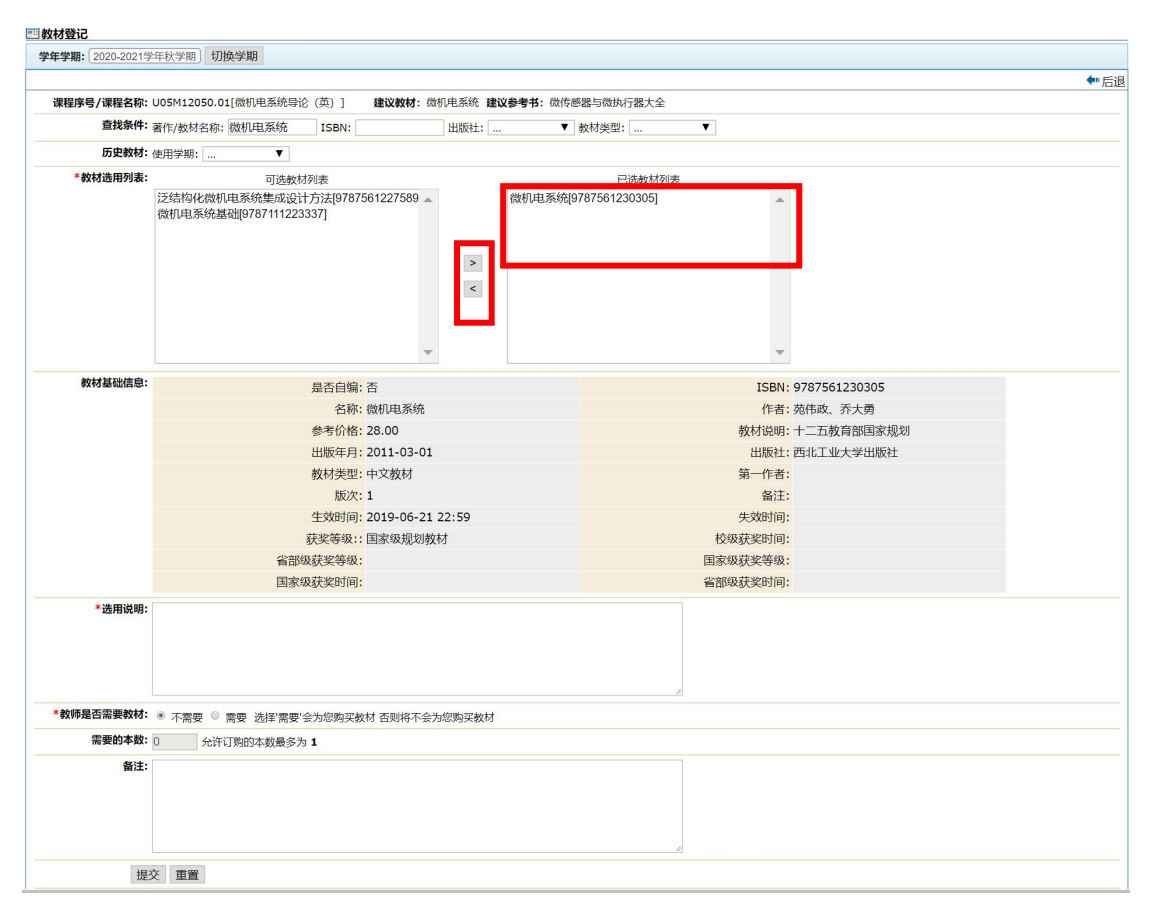

8.填写选用说明,并确认是否需要教师用书;若需要,勾选"需 要"并填写数量。若同一名称的课程有多个序号,每个序号的任课教 师都需要进行教材选用;若同一个序号有两位或多位教师上课,由第 一位教师指定教材并填写教学用书数量 1,系统自动根据该课程序号 的教师数量统计教学用书量,其他教师无需进行任何操作;

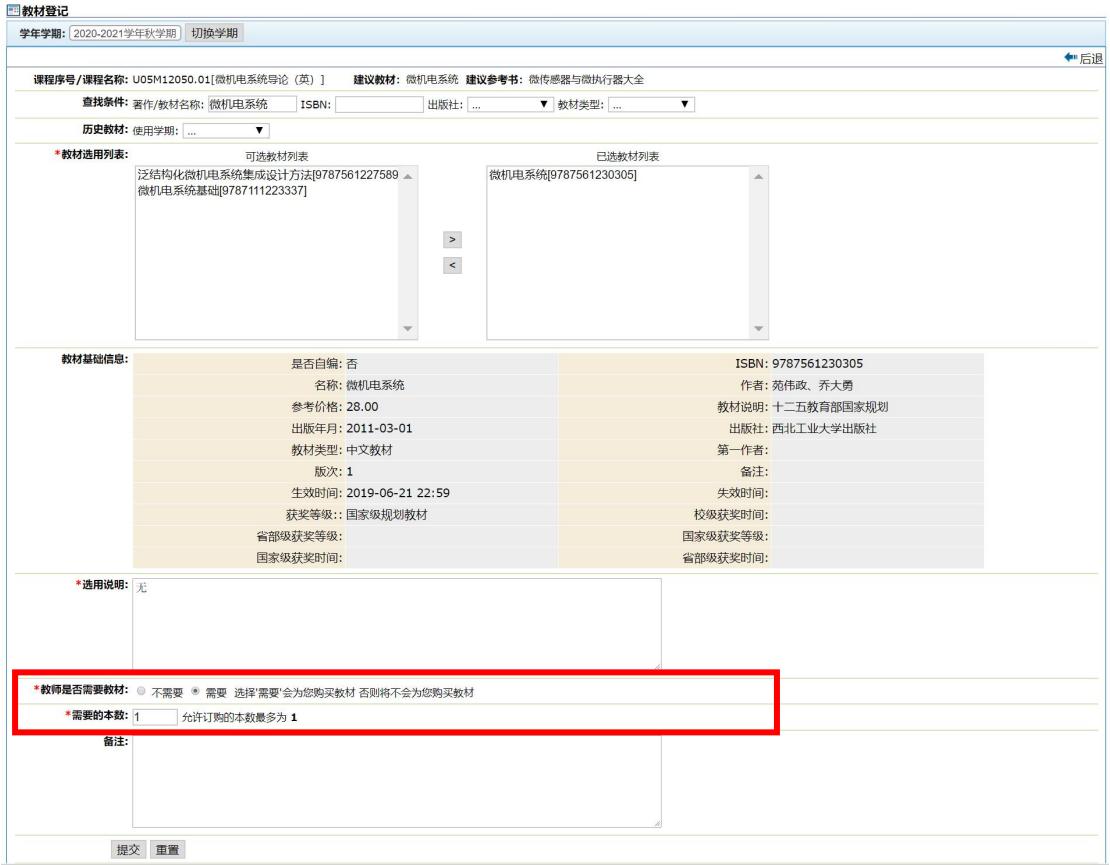

9. 浏览教材信息,确认无误后点击下方的"提交",提交至教学 单位审核;

10.在教学单位审核之前,任课教师还可以修改已提交信息。

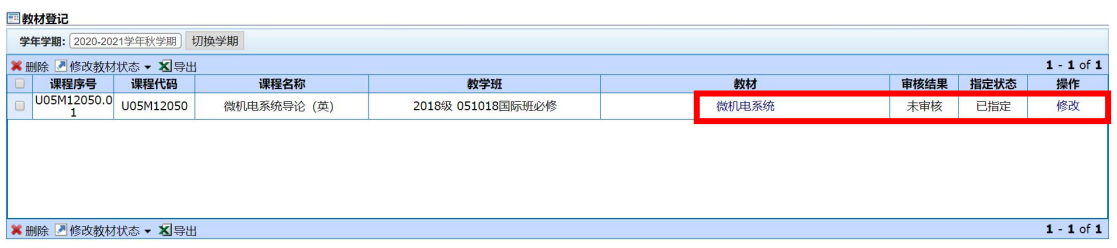

#### (二)教学单位教材审核操作流程

1.教学单位用管理员账号登录"翱翔门户",进入"教务系统", 点击"教学资源"模块下的"教材管理";

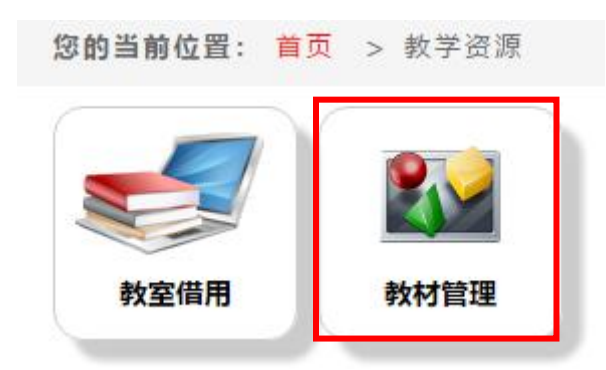

# 2.点击"需求管理",进入教材需求管理界面;

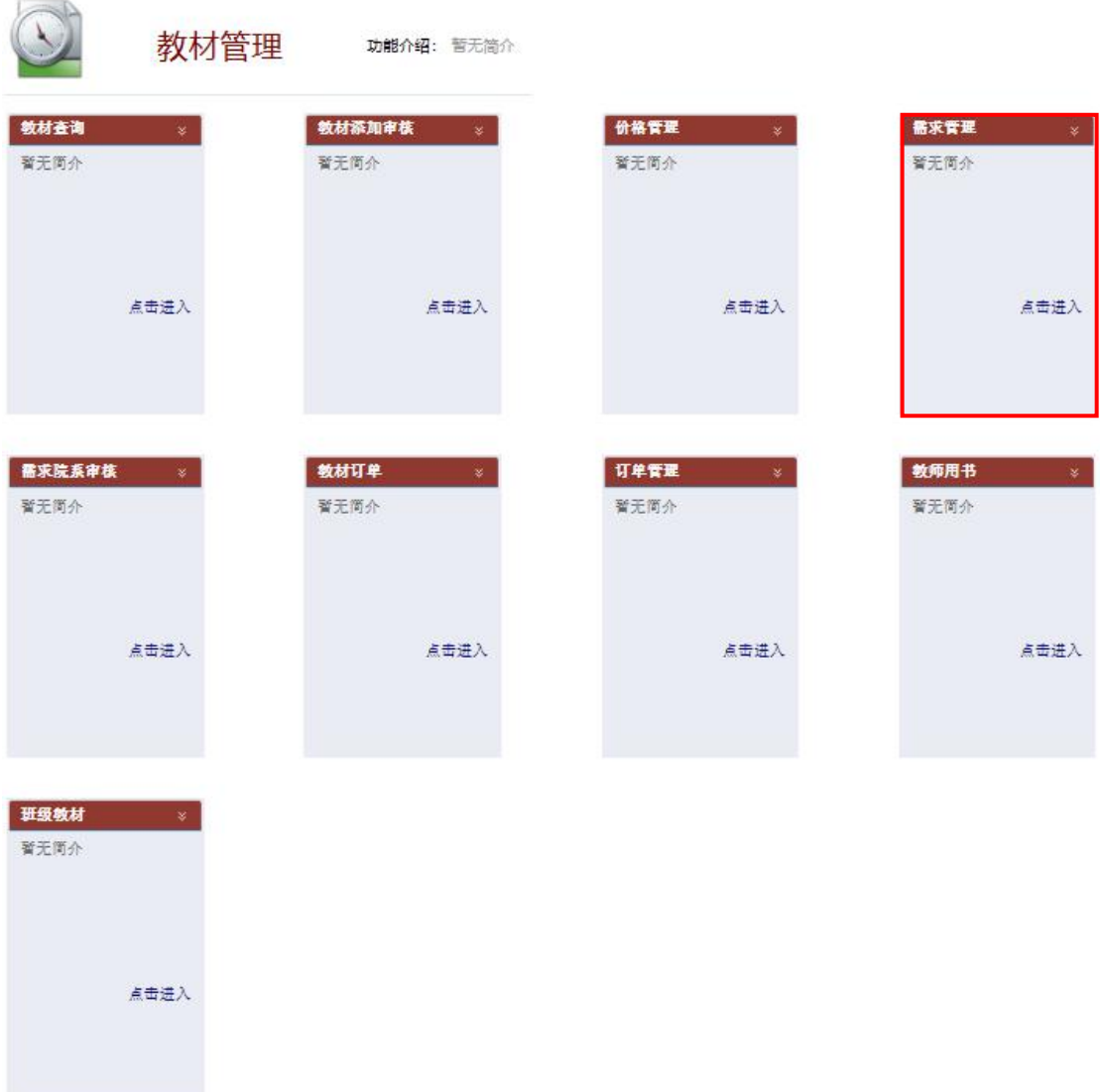

3.点击左上角的"是否指定教材"的下拉列表,查看本单位下学 期开设课程教材选用情况,任课教师全部完成指定后,"未指定"显 示应为空;

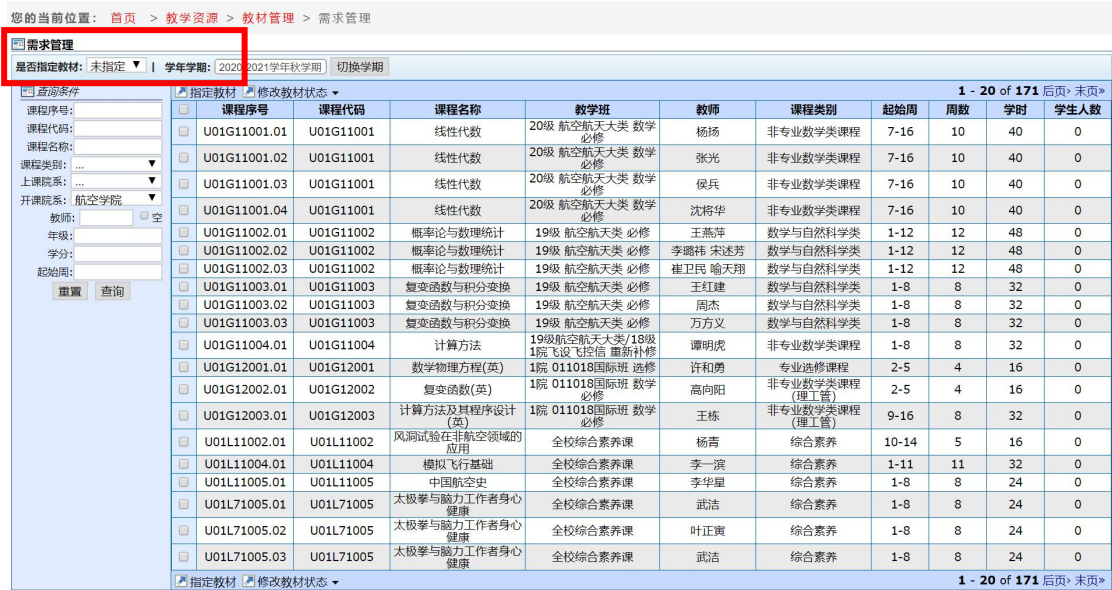

4.点击"是否指定教材"下拉列表,选择"已指定",显示所有 指定教材的课程,全部勾选后,点击"导出"按钮,导出所有课程的 教材信息,填写《\*\*单位\*\*学年\*\*学期教材选用审核汇总表》;

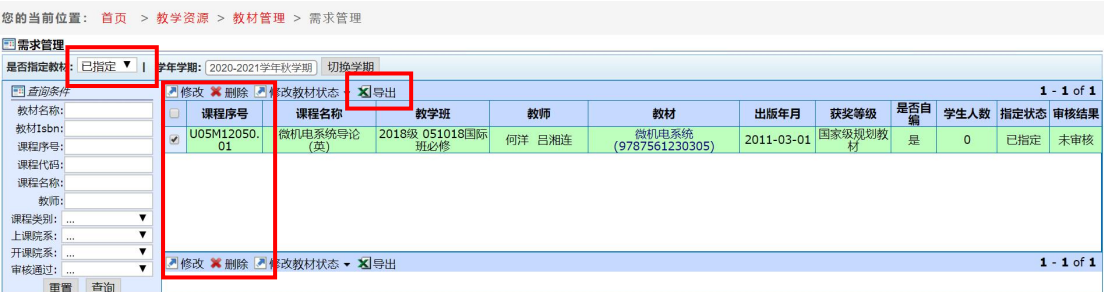

5.线下组织教材选用审核,线下审核通过后,进行线上操作;点 击"需求院系审核",进入教材需求院系审核界面;

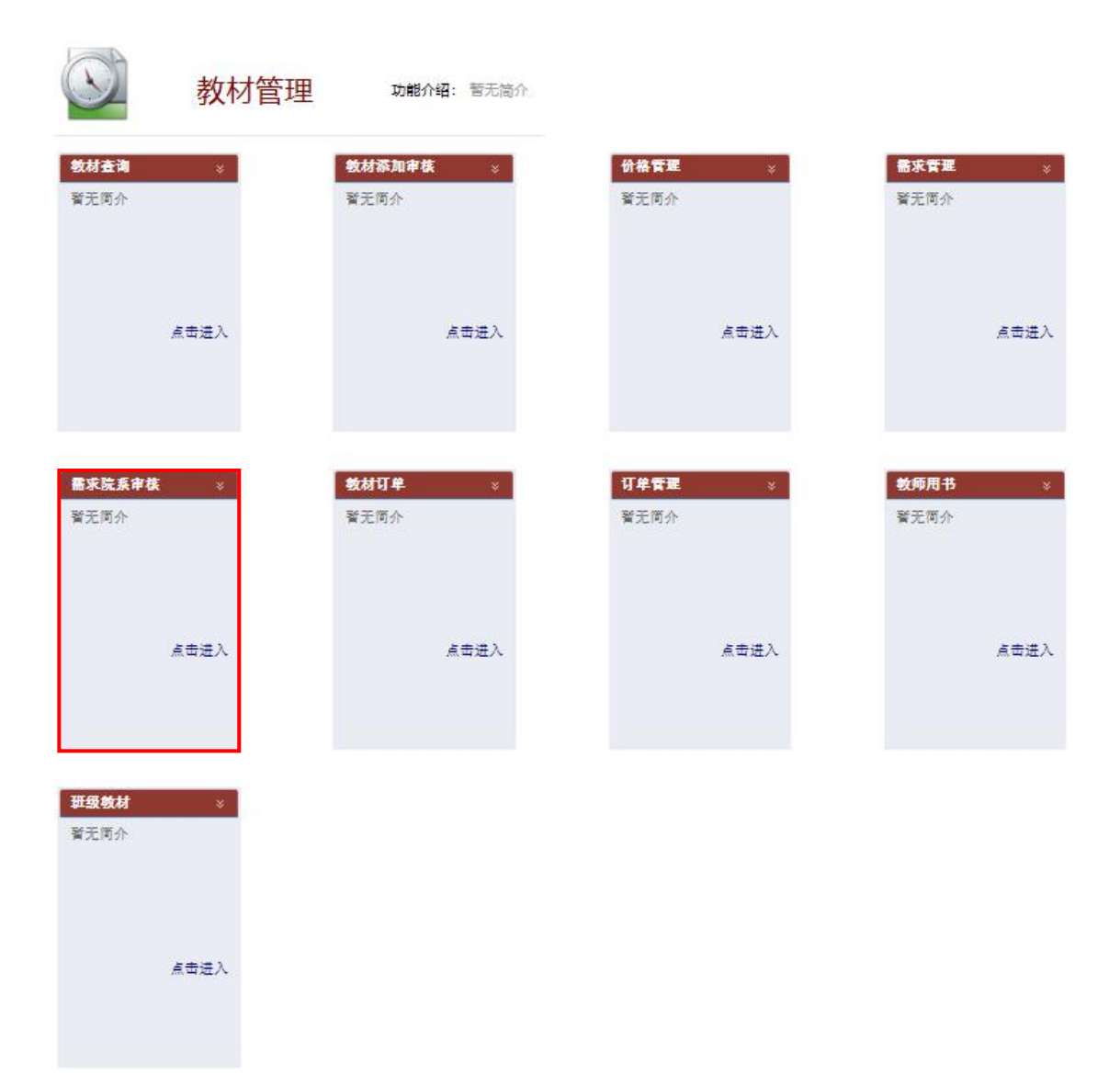

6. 左下角"审核通过"下拉列表选择"未审核",显示未审核教 材的课程信息。勾选课程序号旁边的"口"后,点击"审核",选择 "审核通过"或"审核不通过"。点击"审核通过",提交至教务处 审核。线下须提交纸质材料至教务处。

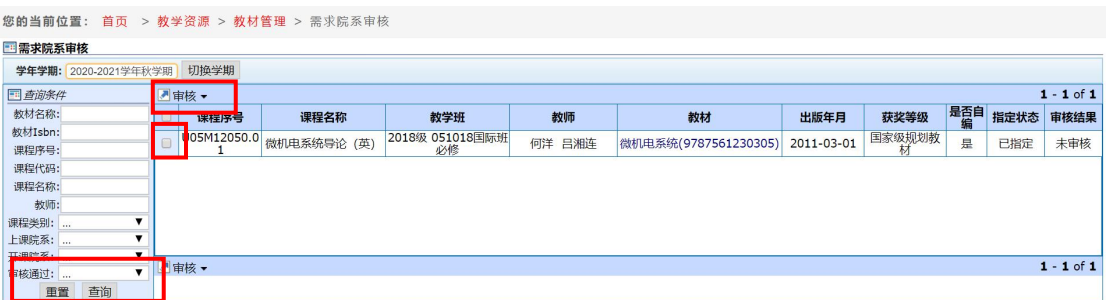